### STRPOO

### **WiFi Controller Box**

# **Smart Wifi LED Strip Lights**

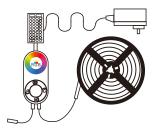

## Mode No:STP-03-RGB-WIFI

User Manual

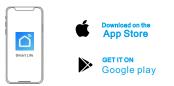

### **Connecting the Strip Light to the App**

Turn on Wi-Fi in your mobile phone;

2 Open Smart Life app and tap "+"icon in the top right corner;

- 3 Select the "Lighting" page and tap the "strip lights of Wi-Fi" to connect.
- 4 Select a 2.4GHz Wi-Fi to connect or skip the setup.

**Controlling Your Strip Light with Alexa/google Assistant** 

#### Wi-Fi Setting

Make sure the strip has connected to Wi-Fi; If not, please follow steps below to set up Wi-Fi

#### Color:Press the button for various color changing,long press to ajust brightness. 1. Switch: Press ON/OFF once, then long press it for 5 seconds to enter the network paring mode (In fast flashes)

Infrared Receiver 2.Music: Press the button to RGB Port change music mode alternately 3.Mode: Press the button in sequence for preset modes selection

### **IR Remote Controller**

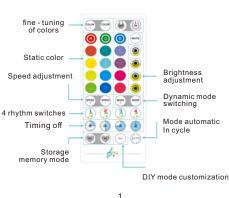

- **Installing Your Strip Light**
- Preparation Before Installing
- a. Unpack the box and check all items listed in the packing list;
- b. Connect the control box to the adapter;
- c.Power on the strip light and check whether it lights up.

### Installing Steps

⇒

s

- a.Wipe the surface to keep it b.Peel off the protective film clean and dry;
  - on the tape, stick the strip on and press over it firmly.

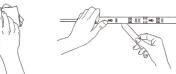

c. Reinforce via clips around corners:

phone to try again.

few as possible.

don't light up.

4 Cannot connect to Wi-Fi

network is normal.

and password.

to 2 4GHz and then reset it

and letters are suggested.

6 Cannot sync to the music beat.

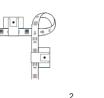

d.Re-power on the strip and re-turn on Bluetooth in your

e.Keep the distance between the strip and the phone

f.Keep obstructions between the strip and the phone as

3 The strip doesn't match the same color,/Some lamp beads

Please contact Stripoo support team in time for return.

a.Do not skip the step of Wi-Fi connecting in the app.

b.5GHz network is not supported. Please set the router

c. Connect your phone to Wi-Fi and check whether the

d. Make sure you have entered the correct Wi-Fi name

e.Change your Wi-Fi password to a brief one. 8 numbers

f.Connect hot spot in your phone to the strip light and

check whether the router works with the strip light.

a.please keep the control box close to the sound source.

6

less than 1m/3.28ft while connecting.

d. Peel off the protective film on the control box and stick it on;

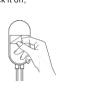

#### Note: remember to pull out the tiny transparent plastic plate off the remote control so that it will work with the strip lights.

### Software Manual

#### Download and Install App

Use your phone to scan the QR code below or search "Smart Life"in application market to download and install the App

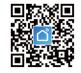

#### **Register/Login/Forget password**

Register your account by following guidelines for the first time use. Input your account number and password to log in Enter the login page to retrieve your password in case you forget it.

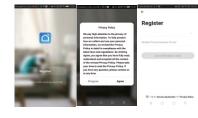

3

#### 6 Cannot connect to the Alexa

- a.Pull out every connective part of the strip light and firmly re-connect them.
- b.Re-connect your phone to Wi-Fi.

c.Plug out the dapter port and re-plug it in.

#### The strip light doesn't work.

a.Pull out every connective part of the strip light and firmly re-connect them.

b.Tap On/Off button on the control box or app to check whether it is strip quality issue.

#### **Customer Service**

- Warranty: 12-Month Limited Warranty
- Email:support@Stripoo.com
- Official Website:www.Stripoo.com

- a.Open the app, select the strip light that has been added and tap setting icon in the top right corner;
- b.Tap "Wi-Fi Setting".select a Wi-Fi available and enter password.

Notice: Only support 2.4Ghz and 802.11 b/g/n Wi-Fi network.

- a.Open the app, select the strip light that has been added and tap setting icon in the top right corner;
- b.Tap "Using guidance" and follow on-screen instructions to complete setup.

#### Troubleshooting

- 1 The adhesive tape is not strong enough
  - a.Make sure the installation surface is clean and dry.
- b.Firmly press over the strip after sticking.
- c.Reinforce the installation via more dips and tapes.
- 2 Cannot connect to Bluetooth
- b.Make sure Bluetooth in your mobile phone has been turned on.
- system and the app. Please change a mobile phone and connect again.

5

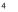

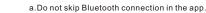

# c.It may be caused by incompatibility between the phone

### 2 Works with Alexa